# 知 如何配置BroadCOM网卡的SR-IOV功能

Linux[系统安装](https://zhiliao.h3c.com/questions/catesDis/330) Linux[系统调优](https://zhiliao.h3c.com/questions/catesDis/342) [BIOS](https://zhiliao.h3c.com/questions/catesDis/331) BIOS[参数调优](https://zhiliao.h3c.com/questions/catesDis/344) **[田思文](https://zhiliao.h3c.com/User/other/539)** 2018-02-22 发表

用户咨询如何配置Broadcom网卡的SR-IOV的功能,关于该配置网上相关手册很有限,解释的也不详 细,对此笔者对现有设备进行实验和测试,为开启SR-IOV功能的操作做一个介绍。

配置过程中会有告警进行,需要适当的进行配置的调整,如 1. 在dmesg中可能会有如下的报错信息 bnx2x 0000:03:00.0: not enough MMIO resources for SR-IOV 2. 查看到VF网卡的MAC地址为00:00:00:00:00:00

关于bnx2x 0000:03:00.0: not enough MMIO resources for SR-IOV的报错, 主要是BIOS的问题, BIO S没有为VF提供足够的MMIO space,可以在系统的kernel中增加参数解决

本案例中使用的服务器测试环境如下: 服务器: H3C R390X G2 操作系统: RHEL7.3 SR-IOV网卡型号: Brocadcom 530FLB (BCM57810芯片)

1. 首先在BIOS中开启网卡的SR-IOV的支持

服务器开机自检按ESC或DEL进入BIOS Setup,点击Advanced -> 选中530FLR网卡。默认Multi-Func

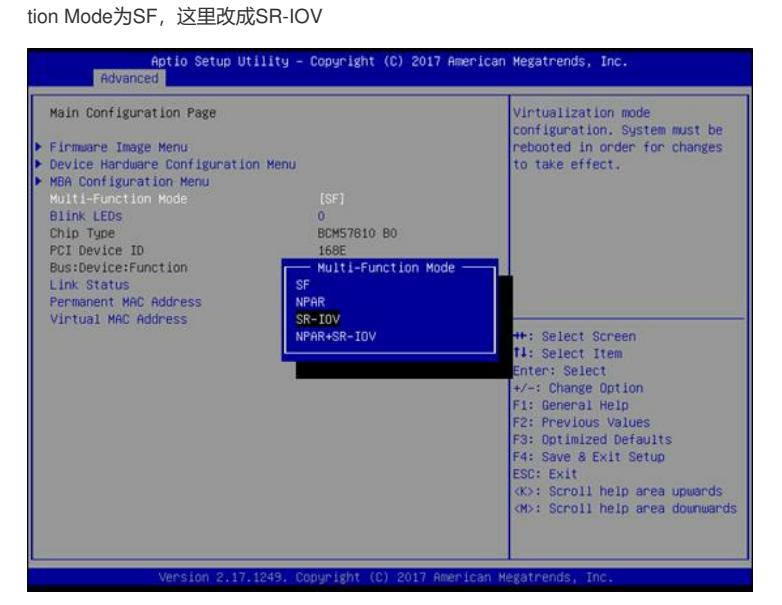

## 2. 操作系统中开启IOMMU支持

执行dmesg | grep -i iommu看操作系统是否开启了IOMMU支持, 如果没开启, 则编辑如下 # vi /etc/default/grub

GRUB\_CMDLINE\_LINUX="nofb splash=quiet cOnsole=tty0 intel\_iommu=on

... 重新生成grub配置文件 #grub2-mkconfig -o /boot/efi/EFI/redhat/grub.cfg #reboot 重启后查看iommu启动情况 #dmesg | grep -i iommu

0.000000] DMAR: IOMMU enabled  $\mathsf{L}$ 

则表示开启成功

...

3. 系统中查看网卡,我们使用的是BCM57810芯片的网卡 (Broadcom) 查看网卡信息

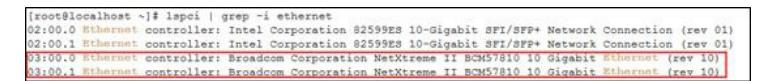

4. 开启网卡的VF端口 注意:首先要确保端口是up状态 #ifup ens9f0 查看sriov的端口数量 # cat /sys/class/net/ens9f0/device/sriov\_numvfs  $\theta$ 如果返回结果是0,表示没有VF接口

5. 开启VF端口

# echo 8 > /sys/class/net/ens9f0/device/sriov\_numvfs

备注:enable VF时,可能会报错如下:

[ 641.704649] bnx2x 0000:03:00.0: not enough MMIO resources for SR-IOV

[ 641.704656] [bnx2x\_enable\_sriov:2514(ens9f0)]pci\_enable\_sriov failed with -12

上面的报错通常是BIOS issue,可能是BIOS不支持 (The BIOS is not providing enough MMIO space f

or VFs)

参考文档:https://access.redhat.com/solutions/37376

解决办法: 在kernel中再加入一个参数pci=realloc

修改/etc/default/grub,在之前的iommu选项后,加入该参数

ot@localhost\_modprobe.dl#\_cat\_/etc/default/grub (rootelocalhost modprobe.d); cat /etc/sexamity.www<br>caum\_risex.com/simulation="s(sed 's, release .\*\$,,g' /etc/system-release)"<br>
GRUB\_DISTRIBUTOR="\$9ted 's, release .\*\$,,g' /etc/system-release)"<br>
GRUB\_TERMINICOTFOR="console

#grub2-mkconfig -o /boot/efi/EFI/redhat/grub.cfg

#reboot

### 6. 检查VF开启情况

经过刚刚的设置之后,再次执行下面的命令后,即可查看到VF port

# echo 8 > /sys/class/net/ens9f0/device/sriov\_numvfs

#### # lspci | grep –i ethernet

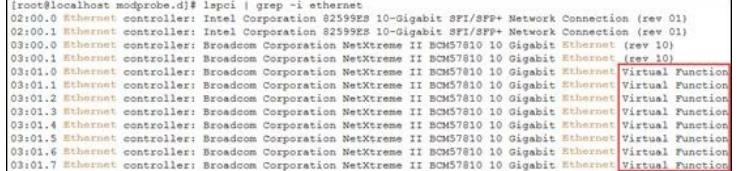

# ip addr show

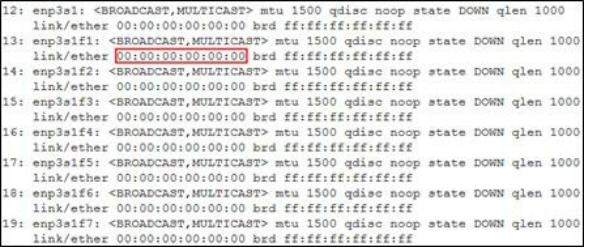

但是所有的mac地址都是00:00:00:00:00:00

根据Broadcom bnx2x driver的readme描述,这属于正常情况

https://downloads.hpe.com/pub/softlib2/software1/pubsw-linux/p1050551721/v140545/README

Known issues/Limitations/Caveats

-----------------------------------

-The bnx2x driver now assigns all zeroes as the MAC address for SR-IOV virtual functions. Users need to manually configure valid MAC addresses for virtual functions using iproute2 or ifconfig metho

ds

7. 手动设置VF的MAC地址

# ip link show 先查看MAC地址

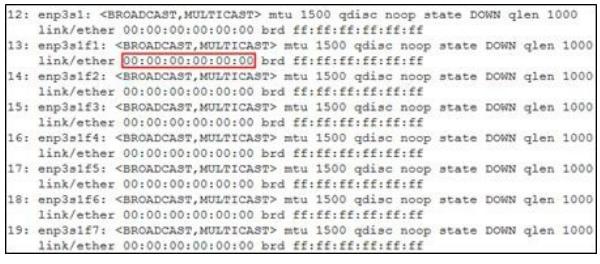

## 手动设置MAC地址

# ip link set enp3s1f1 addr 14:aa:bb:cc:dd:01

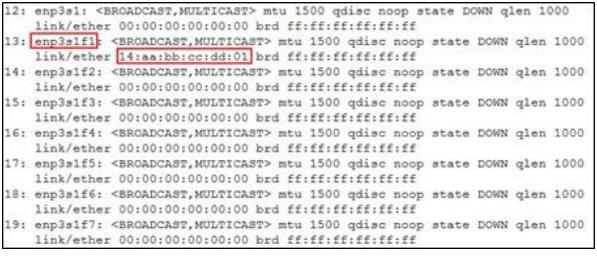

下面的脚本是为了实现自动化配置所有VF端口的命令

# counter=1; for i in \$(ip a | grep enp3s1 | awk & #39;{print \$2;}& #39; | tr -d ":"); do ip link set \$i addr

aa:bb:cc:dd:ee:\$counter; ((counter++)); done

注意: 需要适当修改enp3s1端口名称为实际端口的名称

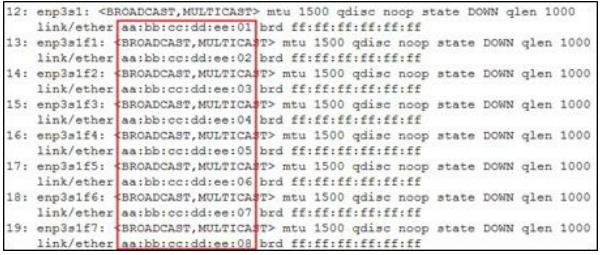

本文对Broadcom网卡启用SR-IOV功能做了详细的介绍,需要注意,手动配置网卡的MAC地址,根据 不同型号的网卡可能会有差异。

上面是在设置Broadcom网卡,芯片型号为BCM57810时所执行的命令,我们可以看到这款卡的特点是 每个VF都有自己的端口名称

相比其他型号网卡,比如intel,可能会有些差异,所有的VF是挂在某个PF下,且没有单独的网卡名称 。这时需要执行如下的命令

#ip link set eth2 vf 1 mac 00:52:44:11:22:33

所以要根据实际情况进行修改